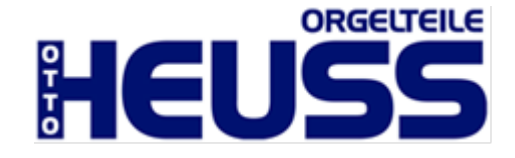

OTTO HEUSS Jalousiesteuerung VII Benutzerhandbuch für die **OTTO HEUSS Jalousiesteuerung VII 12-28V DC Artikelnummer: 3010-530** zur elektrisch Betätigung von Schwellwänden

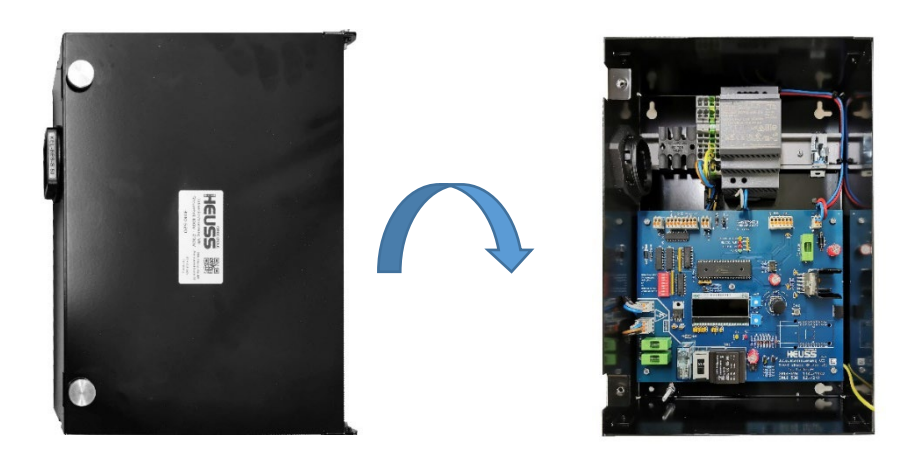

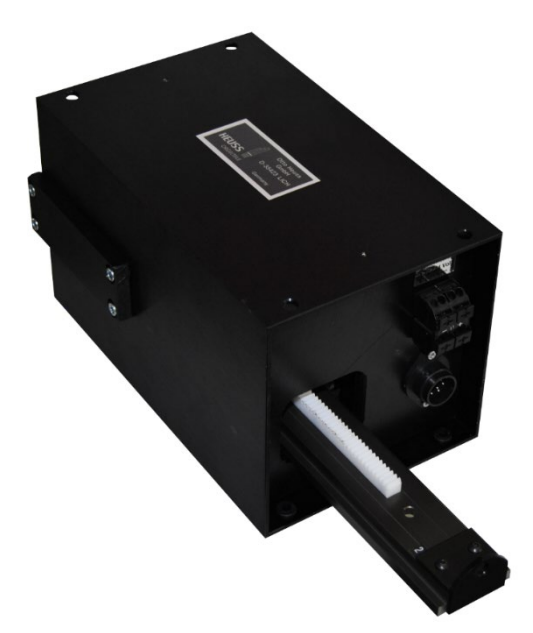

Otto Heuss GmbH Amtsgerichtsstr. 12 35423 Lich, Germany

+49 (0) 6404 9169 0 info@ottoheuss.com www.ottoheuss.de

# Inhaltsverzeichnis

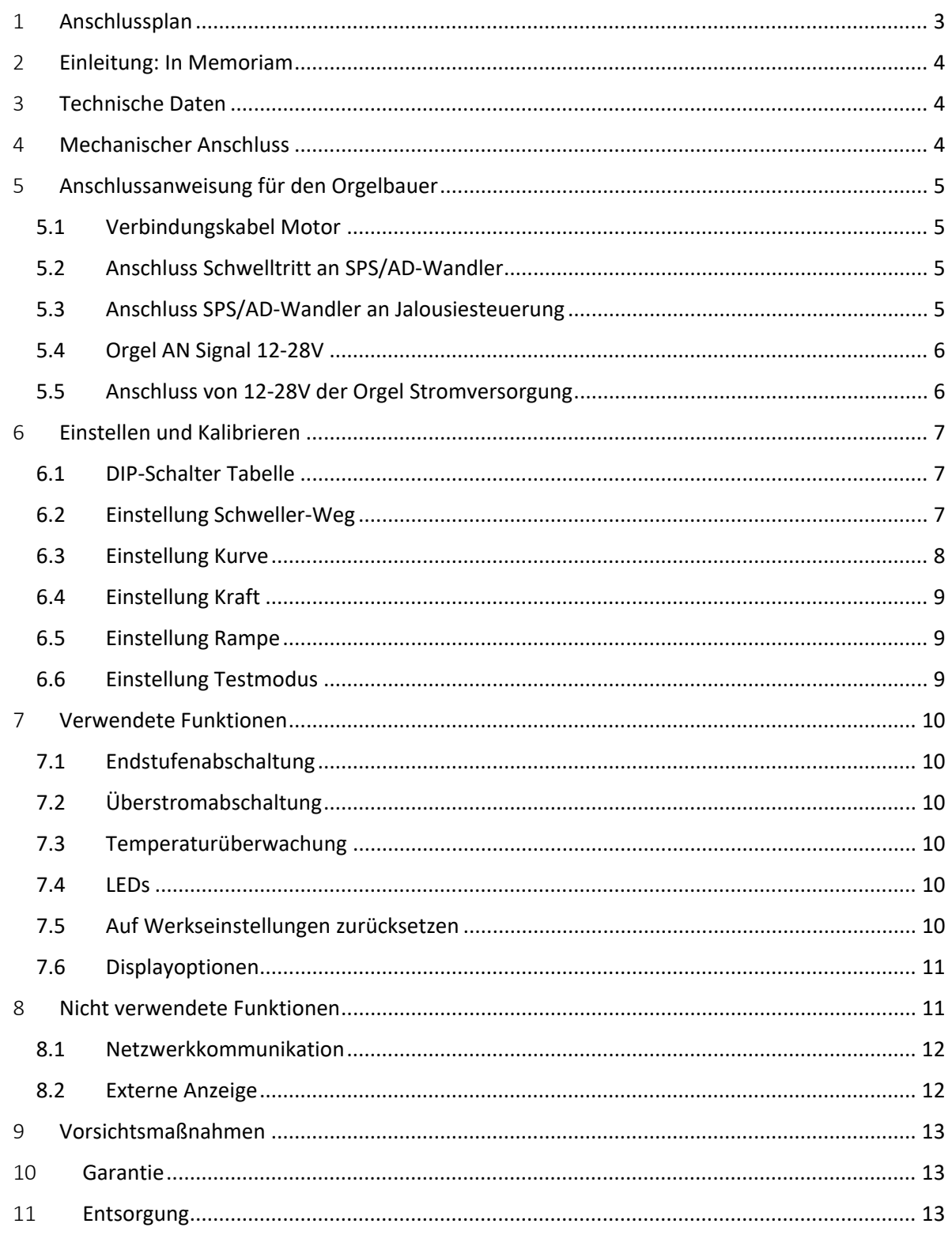

#### <span id="page-2-0"></span>1 Anschlussplan

- 1. Orgel-AN Stecker (Bitte auch GND anschließen und mit dem Minus der SPS o.ä. brücken)
- 2. Graycode Stecker (64/128 nicht in Verwendung)
- 3. Graycode Geber oder AD-Wandler Stromversorgungs Stecker
- 4. Signal IN Jumper (Zur Wahl der Eingangspolarität der Signaleingänge)
- 5. Motor Stecker
- 6. Eingang 15V (Hauptstromversorgung der Platine)
- 7. 6,3A Sicherung (15V)
- 8. Potentiometer Beschleunigungsrampe
- 9. Potentiometer Kraft
- 10. Drehgeber mit Tasterfunktion, bei Druck
- 11. ESC/Menü Taster
- 12. Nicht belegt in 24V Version
- 13. Nicht belegt in 24V Version
- 14. Nicht belegt in 24V Version
- 15. Nicht belegt in 24V Version
- 16. Nicht belegt in 24V Version

#### 17. DIP-Schalter (Sonderfunktionen und Einstellungen)

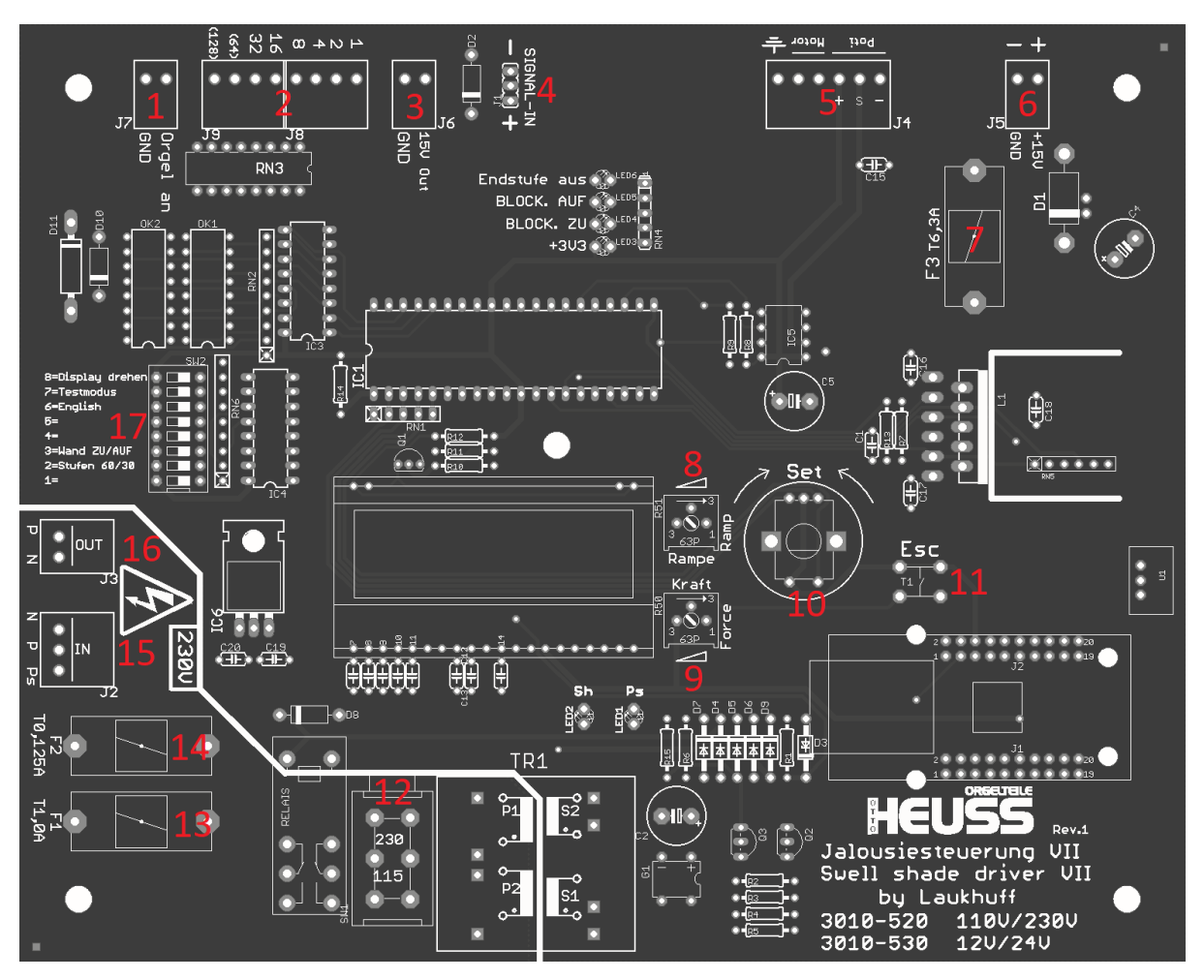

## 2 Einleitung: In Memoriam

<span id="page-3-0"></span>In seiner Ursprünglichen Version wurde die Jalousiesteuerung VII von der Firma August Laukhuff GmbH entwickelt. Im Frühjahr 2021 stellte sich das Unternehmen einem Schutzschirmverfahren; ein Investor wurde erfolglos gesucht. In Folge dessen wurde Geschäftstätigkeit per 30. Juni 2021 eingestellt.

Im Zuge dessen hat die Firma Otto Heuss GmbH die Daten und das Wissen der Firma Laukhuff für dieses und andere Produkte erworben.

#### Mitteilung August Laukhuff GmbH:

*Wir freuen uns bekannte geben zu dürfen, dass Otto Heuss Orgelteile den Zuschlag erhalten hat, die Produktion des S.1 und des Schwellers fortzuführen. Sie werden diese hochentwickelten Produkte weiterführen und die Qualitätsstandards wie Laukhuff weiter halten.*

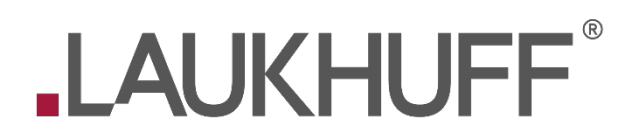

In Erinnerung an die August Laukhuff GmbH, Ihr fast 200-Jähriges Bestehen und Ihren Verdients für den weltweiten Orgelbau widmen wir diese Zeilen den Kollegen aus Weikersheim.

#### 3 Technische Daten

<span id="page-3-1"></span>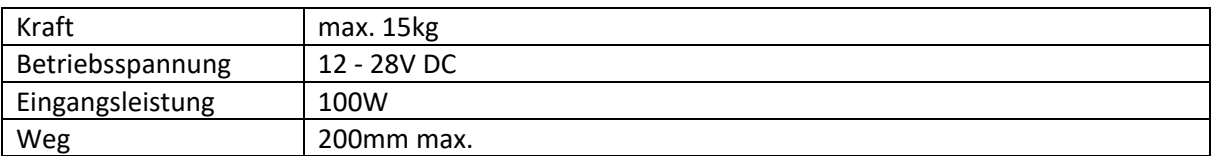

## <span id="page-3-2"></span>4 Mechanischer Anschluss

**Hinweis:** Achten Sie auf eine sichere, feste Verankerung des Antriebsteils, um ein Abreißen zu vermeiden. Bei der Bewegung großer Schwellwände können sehr hohe Arbeitskräfte entstehen.

Der Antrieb der Jalousiesteuerung ist schwingungsgedämpft in einem robusten Aluminiumgehäuse eingebaut. Im Gehäuse sind auf der Ober- und Unterseite jeweils vier Bohrungen vorhanden, welche durch Gummieinlagen noch einmal entkoppelt sind.

Der Jalousiesteuerungs-Antrieb ist mit einem Gabelkopf ausgestattet, an welchen die Schwellwand angeschlossen wird. Dieser Gabelkopf samt Schwingungsdämpfer kann auch auf der anderen Seite der Antriebsstange angeschraubt werden, der Antrieb ist dadurch beidseitig nutzbar.

Bei Bedarf kann der Antrieb auch mit einem Winkelgelenk geliefert werden.

**Hinweis:** Greifen Sie niemals in die Öffnungen des Antriebsteils. Es herrschen hohe Arbeitskräfte von bis zu 15kg. Quetschgefahr!

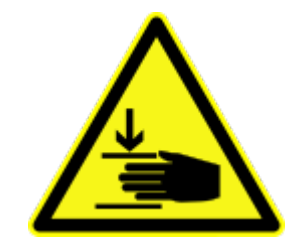

## 5 Anschlussanweisung für den Orgelbauer

<span id="page-4-0"></span>Alle weißen 12-28V Klemmen auf der Platine sind Stecker und können abgezogen werden.

#### 5.1 Verbindungskabel Motor

<span id="page-4-1"></span>Steuerteil und Motor werden mit einem Verbindungskabel ausgeliefert, in der Standartausführung ist dieses 2m lang. Es wurden mit bis zu 10m Kabel erfolgreiche Tests durchgeführt jedoch besteht die Gefahr das durch Einflüsse von außen bei

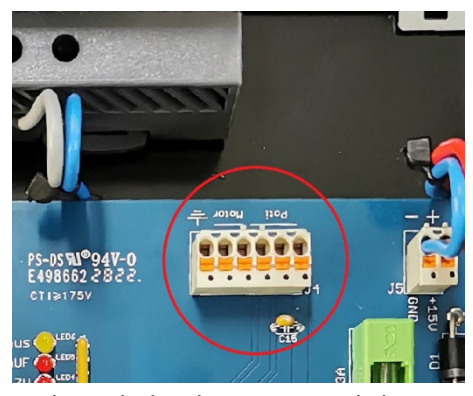

längeren Strecken zu Störungen kommen könnte. Halten Sie das Kabel so kurz wie möglich. Um Störungen (z.B. Zittern der Schwellwände) zu vermeiden, sollten keine anderen spannungsführenden Leitungen dieses Kabel kreuzen oder parallel zu diesem verlaufen.

Das Kabel wird außen am Motor angesteckt und auf der Steuerung an der auf dem Bild rot markierten Stelle.

Kabelanschluss von links nach rechts: Schirm/schwarz/rot/braun/weiss/grün (ab Werk vorverkabelt)

#### 5.2 Anschluss Schwelltritt an SPS/AD-Wandler

<span id="page-4-2"></span>Das Potentiometer vom Schwelltritt muss mit einem dreiadrigen, **geschirmten Kabel** (3 x 0,5mm², max. 20 Meter Länge) mit der SPS oder dem AD-Wandler verbunden werden, bitte konsultieren Sie die entsprechenden Handbücher der Produkte für genaue Anschlussinformationen.

Die eingeführten Kabel können mittels der mitgelieferten Kabelbinder an der schwarzen Zugentlastung, auf der Hutschiene befestigt werden. Ein verwendetes Potentiometer Kabel kann mittels der mitgelieferten Kabelbinder an der silbernen Metallzugentlastung mit Erdungsanschluss für den Kabelschirm, befestigt werden.

Der AD-Wandler (3010-570) ist separat erhältlich und kann innerhalb der Jalousiesteuerung-Steuerungseinheit auf dem freien Platz montiert werden.

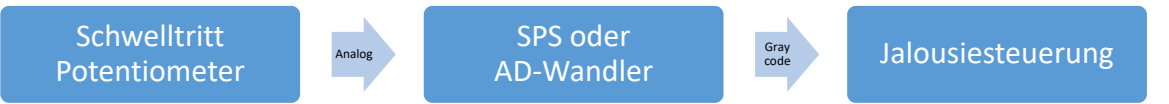

## 5.3 Anschluss SPS/AD-Wandler an Jalousiesteuerung

<span id="page-4-3"></span>Der Anschluss zum Bewegen der Jalousiesteuerung erfolgt über ein Kabel zwischen SPS oder AD-Wandler und Jalousiesteuerungs-Steuerteil.

Auf der Steuereinheit wird das Kabel des Graycode an folgender rot markierter Stelle angeschlossen. Verwenden Sie den AD-Wandler oder einen externen Graycode-Geber können Sie diesen mit der

grün markierten Klemme mit Strom versorgen. Der AD-Wandler (3010-570) ist separat erhältlich und kann innerhalb der Jalousiesteuerung-Steuerungseinheit auf dem freien Platz montiert werden.

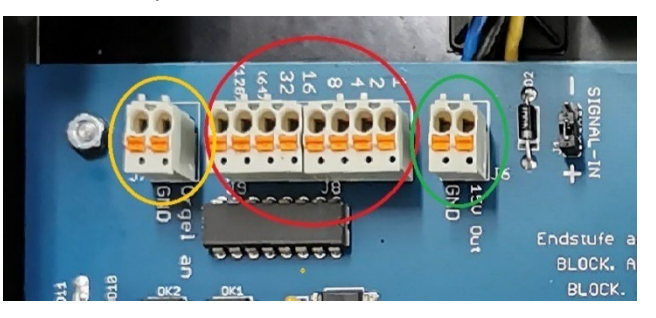

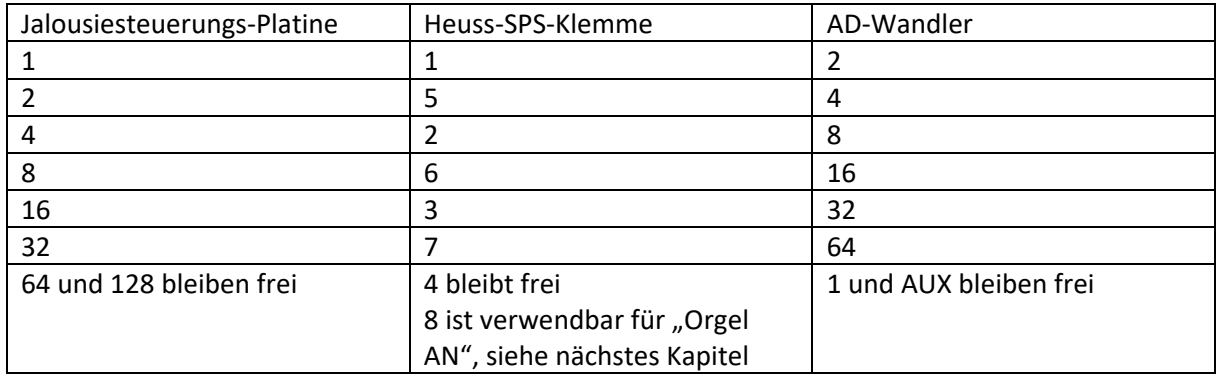

#### **Anschlusstabelle der Kabel zwischen den verschiedenen Baugruppen**

#### <span id="page-5-0"></span>5.4 Orgel AN Signal 12-28V

Da sich die Jalousiesteuerung nach dem Ausschalten der Orgel zwar ebenfalls ausschaltet, jedoch vorher die Schwellwand noch öffnen soll (zur Luftzirkulation), benötigt diese ein Signal, zum Ermitteln wann die Orgel "AUS" ist. Dies mit einem 12-28V Signal zu erledigen (Nutzen Sie hierfür entweder den achten Kanal der SPS-Ausgangsklemme oder einfach ein abgesichertes Plus Potential aus der Orgel).

Um der Steuerung mitzuteilen, dass die Orgel "AN" ist können Sie ein 12-28V Signal auf die gelb markierte Klemme legen.

**Wenn Sie eine Otto Heuss SPS verwenden ist üblicherweise der achte Kanal der Ausgangsklemme, für dieses Signal reserviert und kann dafür verwendet werden.**

Bitte beachten Sie, dass Sie sowohl "Orgel an" als auch "GND" (Minus) anschließen müssen

#### 5.5 Anschluss von 12-28V der Orgel Stromversorgung

<span id="page-5-1"></span>Die Steuereinheit der Jalousiesteuerung muss an das 12-28V Gleichstromnetz der Orgel (oder extra Netzteil, siehe Hinweis am Ende dieses Abschnitts) angeschlossen werden.

Die Netzanschlusskabel werden auf die WAGO-Klemmen auf der Hutschiene angeschlossen.

Von links nach rechts:

- $\bullet$  Plus 9 36 VDC
- Minus
- Erde (PE)

Die auf der Platine angeklemmten Plus und Minus Kabel sind durch uns bereits auf die WAGO-Klemmen vorverdrahtet und müssen von Ihnen nicht angeschlossen werden.

Die eingeführten Kabel können mittels der mitgelieferten Kabelbinder an der schwarzen Zugentlastung, auf der Hutschiene befestigt werden.

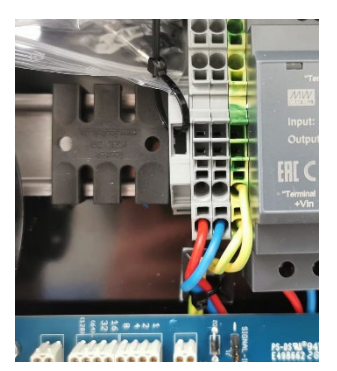

**Hinweis:** Damit die Jalousiesteuerung nach dem Ausschalten der Orgel noch Spannung führt, damit die Schwellwand auf bewegt werden kann, empfiehlt sich die Jalousiesteuerung an ein extra Netzteil zu hängen, welches erst nach ein paar Sekunden abgeschaltet wird. Hierzu kann Ihnen Ihr Elektriker eine Schaltung bauen oder wir implementieren dies auf Wunsch auch gerne in unsere Orgelunterverteilungen NOAH und MOSES.

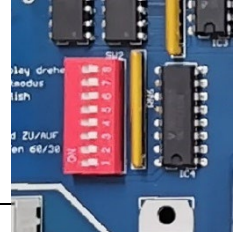

## <span id="page-6-0"></span>6 Einstellen und Kalibrieren

#### 6.1 DIP-Schalter Tabelle

<span id="page-6-1"></span>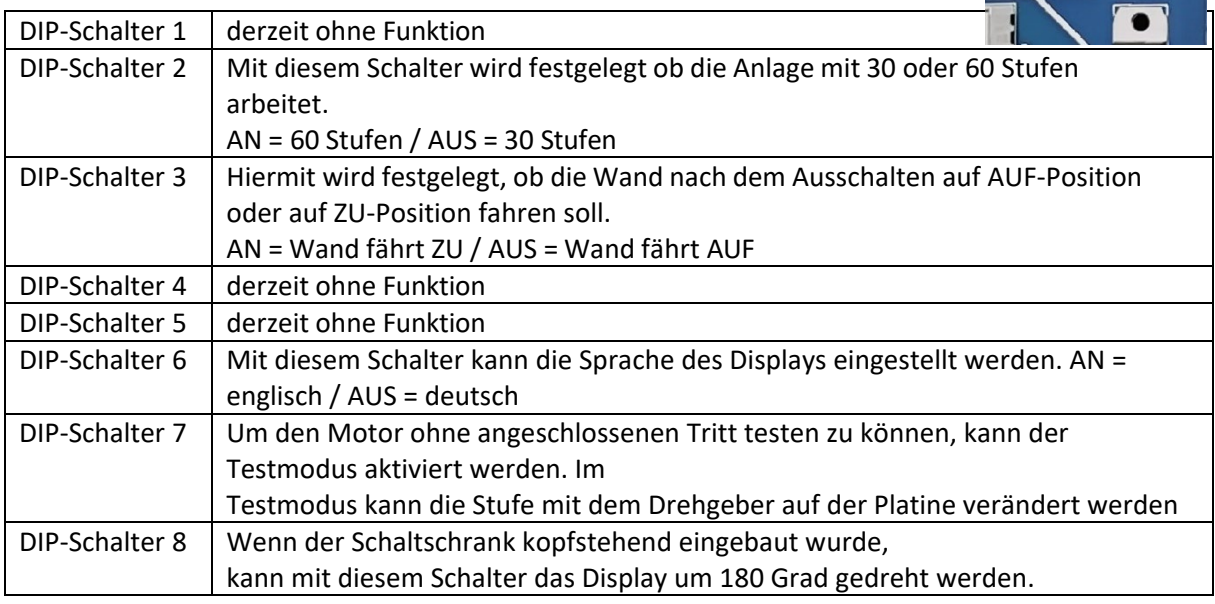

#### 6.2 Einstellung Schweller-Weg

<span id="page-6-2"></span>Der Weg, den der Schweller zurücklegen soll, kann komfortabel über das Display eingestellt werden.

- 1. Taste ESC betätigen
- 2. Über den Drehregler den Menüpunkt "Verfahrweg" auswählen

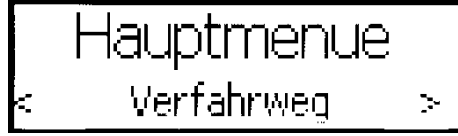

und mit einem Druck auf den Drehregler bestätigen

- 3. Den Motor manuell in ZU-Stellung schieben
- 4. Mit dem Drehregler "ZU-Position" wählen

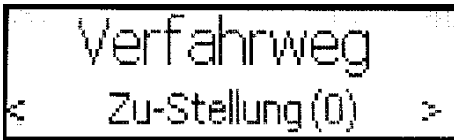

- 5. Mit einem Druck auf den Drehregler wird die Position im System gespeichert
- 6. Den Motor manuell in AUF-Stellung schieben
- 7. Mit dem Drehregler "AUF-Position" wählen

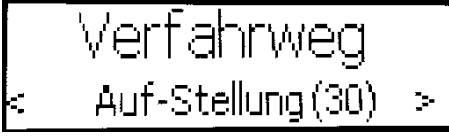

8. Mit einem Druck auf den Drehregler wird die Position im System gespeichert

Im Testmodus (Kapitel: [7.6\)](#page-8-2) können Sie den Schweller direkt mit dem Drehknopf der Steuerung betätigen und so den Weg und die Öffnungskurve kontrollieren.

#### 6.3 Einstellung Kurve

<span id="page-7-0"></span>Die Art, wie die Schwellersteuerung die Stufen auf den Verfahrweg verteilt, kann im Menü über die Option Kurve verändert werden. Weil Schwellwände gerade im Bereich kleiner Öffnung bereits große akustische Änderungen bewirken, führt eine logarithmische Kurve mit flachen Verlauf bei kleinen Stufen und steilem Verlauf bei großen Stufen meist zu besseren Ergebnissen als eine lineare Öffnung.

#### 1. Taste ESC betätigen

2. Über den Drehregler den Menüpunkt "Verfahrweg" auswählen

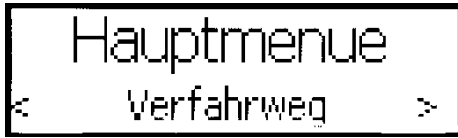

und mit einem Druck auf den Drehregler bestätigen

3. Mit dem Drehregler "Kurve" wählen

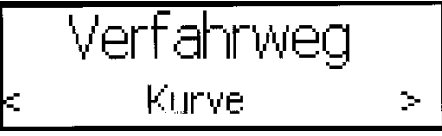

und mit einem Druck auf den Drehregler bestätigen

4. Nun kann mit dem Drehregler die gewünschte Kurve ausgewählt werden

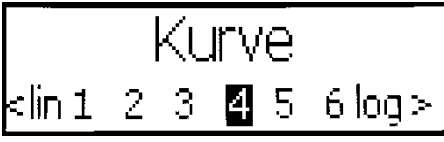

5. Mit einem Druck auf den Drehregler wird die Kurve gespeichert

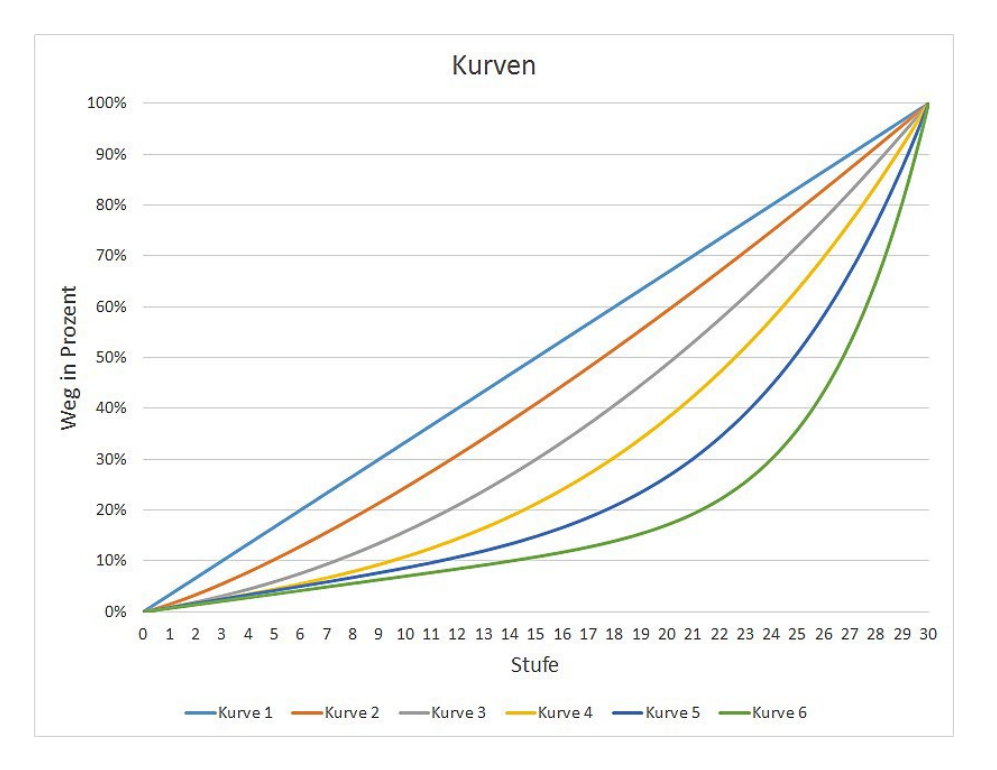

Bei 60 Stufen werden dieselben Kurven durchfahren, allerdings mit höherer Auflösung.

#### 6.4 Einstellung Kraft

<span id="page-8-0"></span>Sie können die Kraft des Schwellermotors mithilfe eines Potentiometers neben dem Display einstellen.

0% Kraft entspricht circa 80N (8kg). 50% Kraft entspricht circa 115N (11,5kg). 100% Kraft entspricht circa 150N (15kg).

Erhöhen Sie die Kraft, wenn der Motor nicht die Position der eingestellten Stufe erreicht

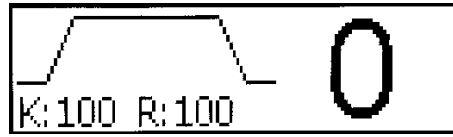

Verringern Sie die Kraft, wenn der Motor beim Erreichen der eingestellten Stufe nicht zum Stillstand kommt, sondern weiterhin kleine Bewegungen ausführt.

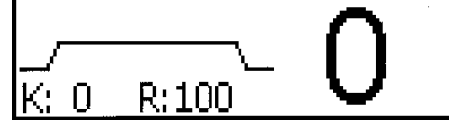

#### 6.5 Einstellung Rampe

<span id="page-8-1"></span>Mit dem Potentiometer "Rampe" stellen Sie die Beschleunigung und Verzögerung des Schwellermotors ein.

Verstellen Sie die Rampe zu höheren Werten, wenn der Motor die Endposition nicht erreicht.

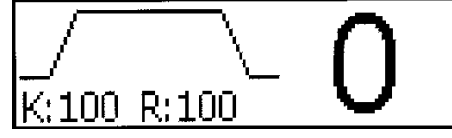

Reduzieren Sie die Rampen-Einstellung, wenn der Motor zu ruckartig losfährt.

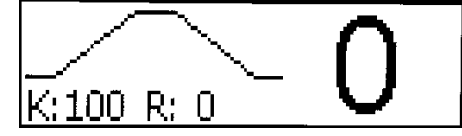

#### 6.6 Einstellung Testmodus

<span id="page-8-2"></span>Der Testmodus ist für die Konfiguration der Schwellersteuerung sehr hilfreich.

Nach Aktivierung des Testmodus kann die aktuelle Stufe direkt über den Drehgeber auf der Platine verändert werden.

Alle Werte (Kraft, Rampe, Verfahrweg) verhalten sich so, als ob der Tritt im Spieltisch betätigt wird. Dadurch kann die Anlage durch eine Person, direkt an der Schwellwand eingerichtet werden

Erst nach der Deaktivierung des Testmodus kann die Stufe wieder durch den Tritt verändert werden.

Zum aktivieren des Testmodus stellen Sie den DIP-Schalter 7 auf "ON"

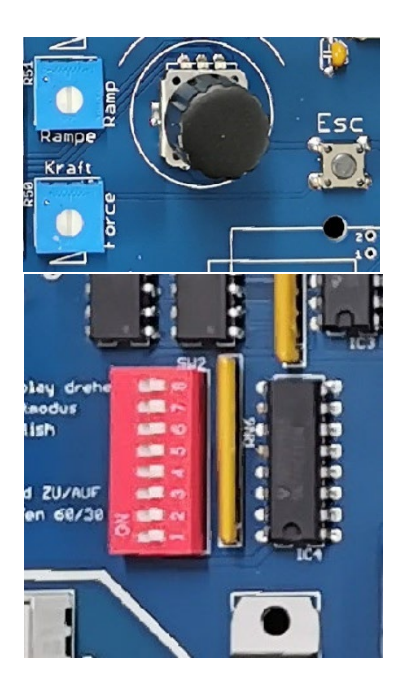

## <span id="page-9-0"></span>7 Verwendete Funktionen

### 7.1 Endstufenabschaltung

<span id="page-9-1"></span>Die Steuerung besitzt eine Abschaltung, die bei Erreichen der gewünschten Position die Endstufe abschaltet.

#### 7.2 Überstromabschaltung

<span id="page-9-2"></span>Wenn der Motor auf eine Blockade fährt oder die Schwellwand sehr schwergängig ist, würde die Anlage überlastet werden. In diesem Fall greift die Überstromabschaltung ein und schaltet die Endstufe ab, um Schäden an der Elektronik zu verhindern.

#### 7.3 Temperaturüberwachung

<span id="page-9-3"></span>Sollte die Schwellwand schwergängig sein und/oder dauerhaft schnell bewegt werden, steigt die Temperatur der Endstufe an. Um keine für das Bauteil kritische Temperatur zu überschreiten, schaltet die Anlage bei ca. 70°C für 10 Sekunden ab. Nach der Abkühlung funktioniert der Schweller wieder ohne Einschränkungen.

#### 7.4 LEDs

<span id="page-9-4"></span>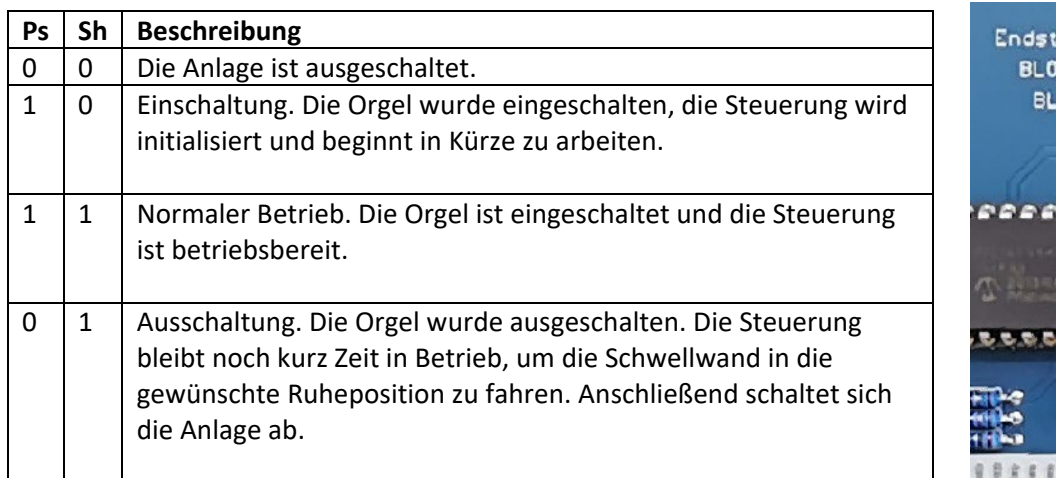

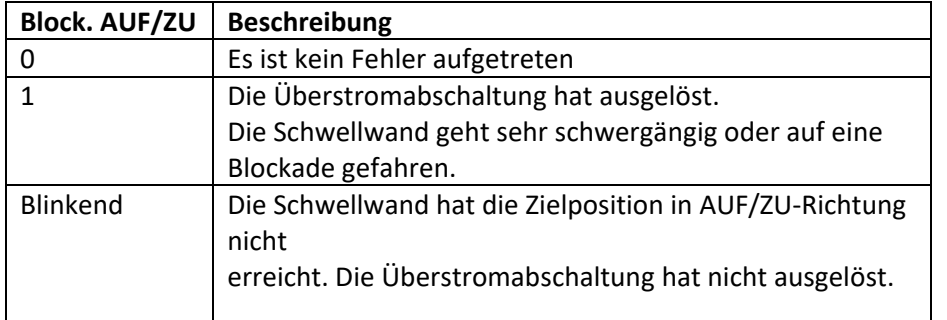

# OCK, ZU . . . . . . . . . 186 **BARA ARABAK** ۵s

#### 7.5 Auf Werkseinstellungen zurücksetzen

<span id="page-9-5"></span>Nutzen Sie diese Funktion, um die AUF- und ZU-Positionen zu löschen oder den Schweller in einen funktionsfähigen Grundzustand zurückzusetzen.

- 1. Taste ESC betätigen
- 2. Über den Drehregler den Menüpunkt "Zuruecksetzen" auswählen und mit einem Druck auf den Drehregler bestätigen.

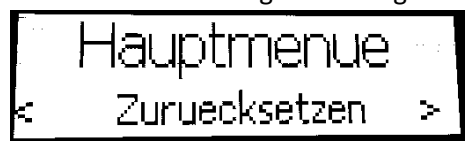

3. Mit einem erneuten Druck auf den Drehregler wird bestätigt, dass man die Anlage wirklich zurücksetzen möchte.

#### 7.6 Displayoptionen

<span id="page-10-0"></span>Die Helligkeit und der Kontrast des Displays kann in den Einstellungen verändert werden. **Helligkeit** 

4. Taste ESC betätigen

5. Über den Drehregler den Menüpunkt "Einstellungen" auswählen und mit einem Druck auf den Drehregler bestätigen.

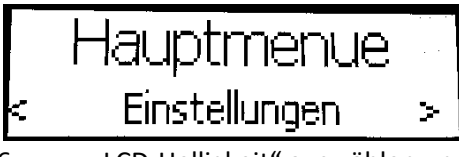

6. "LCD-Helligkeit" auswählen und mit einem Druck auf den Drehregler bestätigen

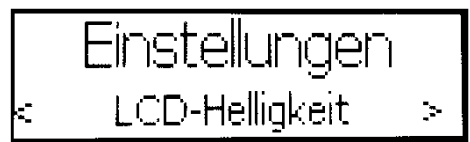

7. Nun kann die Helligkeit mit dem Drehregler verändert werden und mit einem Druck auf den Drehregler gespeichert werden.

8. 2x die ESC-Taste betätigen um das Menü zu verlassen

#### **Kontrast**

k

1. Taste ESC betätigen

2. Über den Drehregler den Menüpunkt "Einstellungen" auswählen und mit einem Druck auf den Drehregler bestätigen.

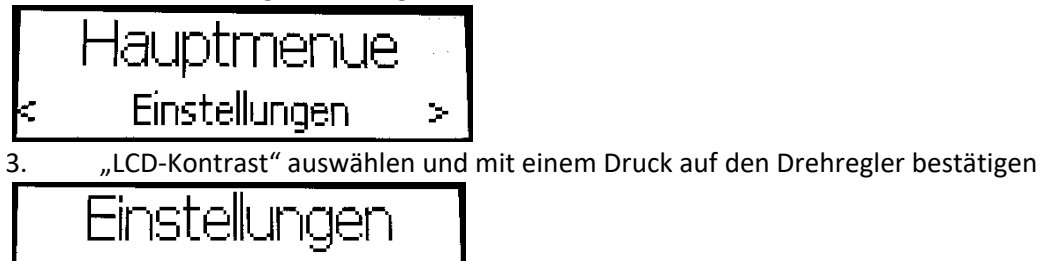

 $\geq$ 

4. Nun kann der Kontrast mit dem Drehregler verändert werden und mit einem Druck auf den Drehregler gespeichert werden.

5. 2x die ESC-Taste betätigen um das Menü zu verlassen

## <span id="page-10-1"></span>8 Nicht verwendete Funktionen

**LCD-Kontrast** 

*Die nachfolgend erwähnten Funktionen sind bei OTTO HEUSS noch nicht in Verwendung. Zur Sicherstellung, dass die Schwellersteuerung VII auch als Ersatzteil für alte Laukhuff Schwellersteuerungen verwendbar ist, haben wir diese Funktionen jedoch aktiv gelassen, bis wir Sie auch in unsere Produkte voll implementieren.*

Die Funktionen Netzwerkkommunikation und Externe Anzeige sind in der aktuellen Version nicht in Verwendung.

#### 8.1 Netzwerkkommunikation

<span id="page-11-0"></span>(nur für Ausführung mit Netzwerkschnittstelle)

Mit dieser Schwellersteuerung ist es auch möglich die Position des Motors über ipMIDI-Befehle in einem Netzwerk zu übertragen. Das hat den Vorteil, dass nur noch ein Netzwerkkabel an die Schwellersteuerung angeschlossen werden muss. Die maximale Kabellänge beträgt hier 100m.

- 1. Taste ESC betätigen
- 2. Über den Drehregler den Menüpunkt "Netzwerk" auswählen

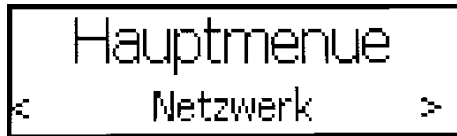

und mit einem Druck auf den Drehregler bestätigen.

3. Mit einem Druck auf den Drehregler kann die Netzwerkkommunikation aktiviert und deaktiviert werden.

#### **MIDI-Kanal**

Um mehrere Schweller in einem bestehenden Netzwerk betreiben zu können, kann der MIDI-Kanal verändert werden.

1. Im Menü "Netzwerk" über den Drehregler den Menüpunkt "MIDI-Kanal" auswählen

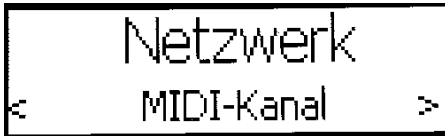

und mit einem Druck auf den Drehregler bestätigen.

2. Nun kann über den Drehregler der MIDI-Kanal eingestellt werden.

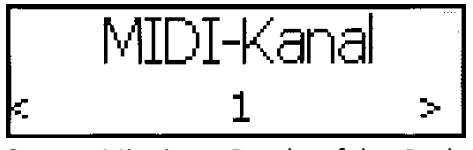

3. Mit einem Druck auf den Drehregler wird der eingestellte Kanal gespeichert

#### **Achtung: Wenn die Netzwerkkommunikation aktiv ist, kann der Schweller nicht mehr über die Eingänge des Tritts verändert werden.**

#### 8.2 Externe Anzeige

<span id="page-11-1"></span>(nur für Ausführung mit Netzwerkschnittstelle)

Um eine Schwelleranzeige im Spieltisch auch ohne Setzer zu realisieren, gibt es die Möglichkeit der Ansteuerung der Ethernet-Display-Platine.

1. Taste ESC betätigen

2. Über den Drehregler den Menüpunkt "ext. Anzeige" auswählen

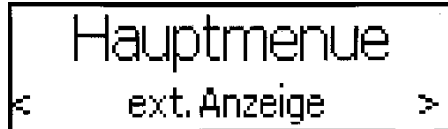

und mit einem Druck auf den Drehregler bestätigen.

3. Mit einem Druck auf den Drehregler kann die Ausgabe der externe Anzeige aktiviert und deaktiviert werden

#### **Modus**

Es gibt auch die Möglichkeit, ipMIDI-Befehle zu senden um zum Beispiel eine zweite Schwellersteuerung per Netzwerkkabel synchron anzusteuern.

1. Im Menü "ext. Anzeige" über den Drehregler den Menüpunkt "Modus" auswählen

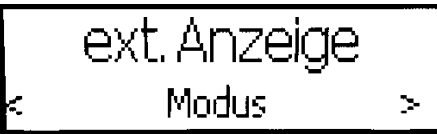

und mit einem Druck auf den Drehregler bestätigen.

2. Nun kann über den Drehregler der Modus eingestellt werden

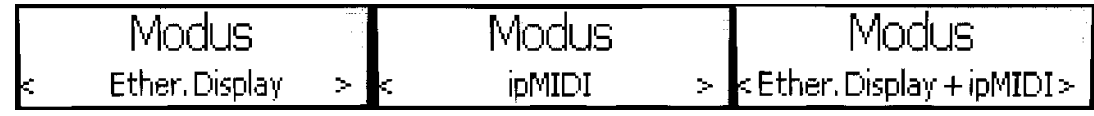

3. Mit einem Druck auf den Drehregler wird der eingestellte Modus übernommen.

#### **Position**

Falls bereits ein Ethernet-Display im Spieltisch verbaut ist, kann die Position der Schwelleranzeige auf dem Display verschoben werden um keine anderen Anzeigestellen zu überlagern

Im Menü "ext. Anzeige" über den Drehregler den Menüpunkt "Position" auswählen

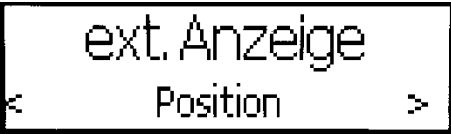

und mit einem Druck auf den Drehregler bestätigen.

2. Nun kann über den Drehregler die Position eingestellt werden

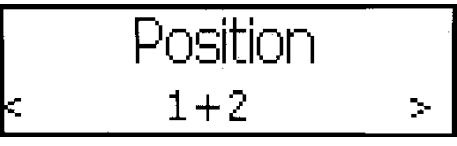

#### 2. Mit einem Druck auf den Drehregler wird der eingestellte Modus übernommen.

#### 9 Vorsichtsmaßnahmen

<span id="page-12-0"></span>Um einen sicheren Betrieb sicherzustellen, sind folgende Vorsichtsmaßnahmen zu beachten:

- Es ist zu vermeiden das Gerät in der Nähe von Wärmequellen und/oder an feuchten und/oder staubigen Orten aufzustellen.
- Um Beschädigungen zu vermeiden, muss das Gerät wegen hoher Arbeitskräfte sicher und stabil befestigt werden.
- Eine Orgel ist eine elektrische Anlage und muss fachmännisch und nach geltenden Normen und Vorschriften verkabelt, angeschlossen und in Betrieb genommen werden.
- Vermeiden Sie starke Erschütterungen während Transporten, da diese zu Beschädigung der Elektronik führen können.
- Das Gerät soll nicht nahe Anlagen stehen, die hochfrequente Wellen ausstrahlen, wie z.B. Fernsehgeräten, Radioempfängern, Mikrofonanlagen, Sendemasten etc.
- Es ist strengstens darauf zu achten, dass keine Flüssigkeiten oder Metallspäne in das Innere des Geräts gelangen, da diese zu Schäden führen können.
- Führen Sie keine eigenmächtigen Arbeiten an der elektrischen Anlage durch.
- Im Falle eines Defekts wenden Sie sich an den Hersteller oder ihren Orgelbauer.
- Greifen Sie bei eingeschalteter Jalousiesteuerung niemals in die Öffnungen des Antriebsteils. Es herrschen hohe Arbeitskräfte von mehr als 15kg. Quetschgefahr!

#### <span id="page-12-1"></span> $10<sub>°</sub>$

- Die Firma Otto Heuss GmbH gewährt zwei Jahre Garantie ab Auslieferungsdatum.
- Die Firma Otto Heuss GmbH ist nicht für Schäden verantwortlich, die durch falsche Handhabung entstehen.
- Die Firma Otto Heuss GmbH übernimmt keine Verantwortung für ausgefallene oder beeinträchtigte Konzerte, Veranstaltungen oder Vorstellungen.

#### 11 Entsorgung

<span id="page-12-2"></span>Nicht mehr benötigte oder defekte Elektrogeräte sind nicht im Hausmüll zu entsorgen, sie müssen zur fachgerechten Entsorgung einer örtlichen Sammelstelle zugeführt werden bzw. von einer Fachkraft zurückgebaut und korrekt entsorgt werden.

Verbrauchte Batterien und Elektrogeräte sind gemäß geltender Vorschriften getrennt zu entsorgen.

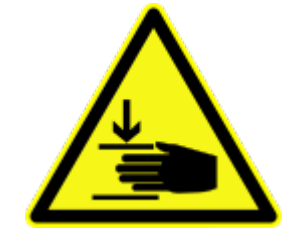

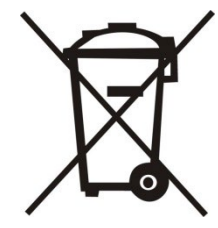

# Empfangen Sie schon unseren Newsletter?

Informationen über neue und altbewährte Produkte und Änderungen.

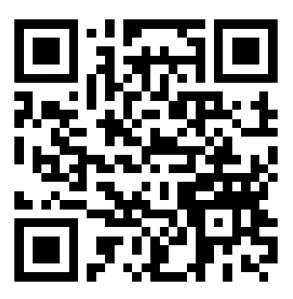

## Besuchen Sie auch unsere Website

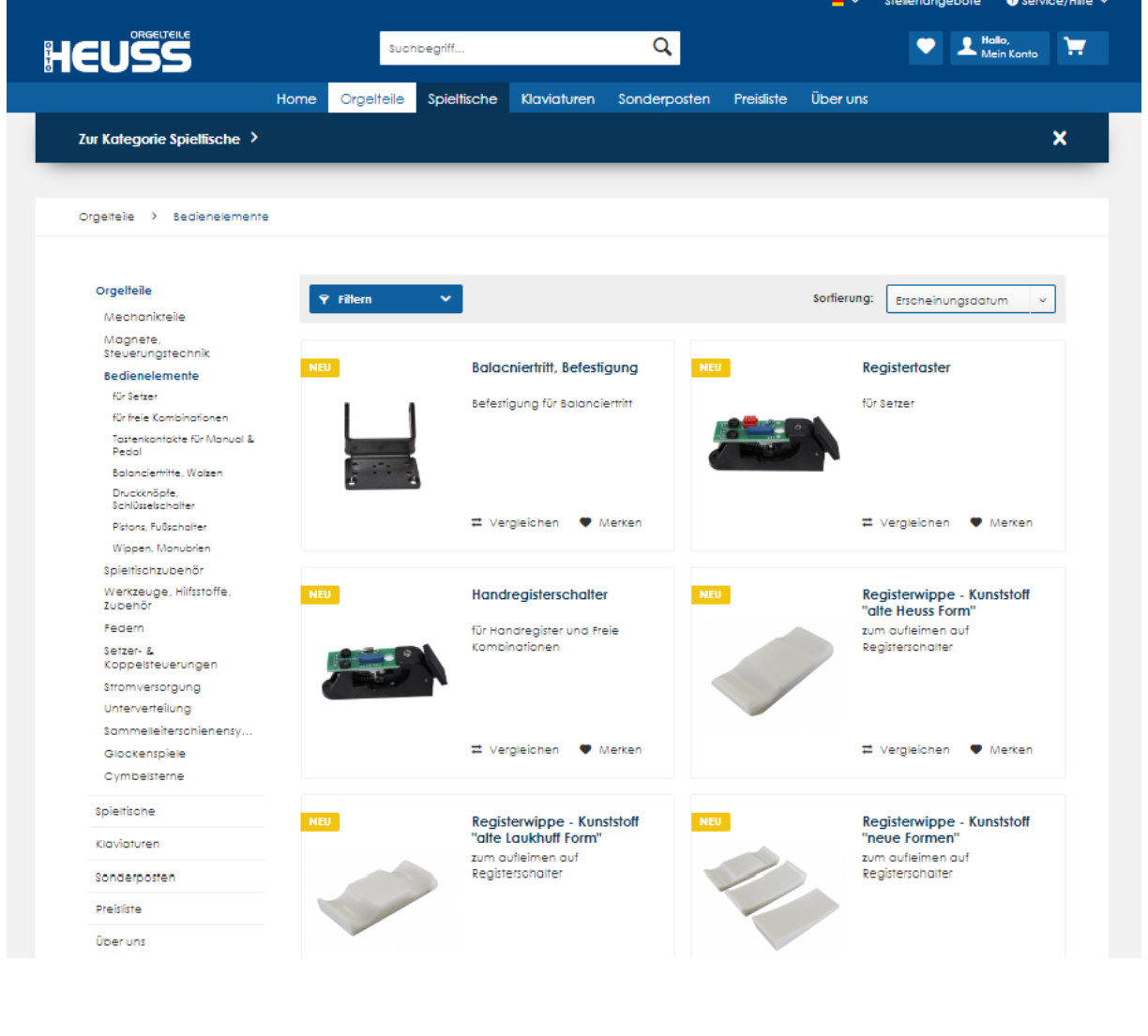

## www.ottoheuss.de

Otto Heuss GmbH Amtsgerichtsstr. 12 35423 Lich, Germany +49 (0) 6404 9169 0 [info@ottoheuss.com](mailto:info@ottoheuss.com) www.ottoheus